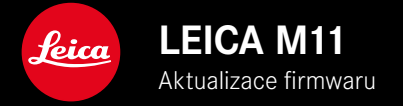

### **FIRMWARE 1.6**

### **NOVINKA**

- Možnosti úspory energie při propojení se Leica FOTOS
- Geotagging přes aplikaci Leica FOTOS
- Vylepšené připojení k aplikaci Leica FOTOS přes Bluetooth

# **ROZŠÍŘENÍ**

- Dodatečné možnosti pro Camera standby: 30 min a 60 min
- Možnost k exportu uživatelského profilu při resetování fotoaparátu
- Fotografování s bleskem HSS je nyní k dispozici s vybavením Profoto

## **ZDOKONALENÍ**

•  Storage Options  bylo posunuto do nabídky  Storage Management 

## **KOREKCE CHYB**

- Funkci Live View lze nyní aktivovat pomocí dálkového ovládání Leica FOTOS
- Také po použití kabelu "Leica FOTOS Cable" funguje nyní připojení přes WiFi správně.
- Bylo odstraněno zamrzání způsobené chybnou funkcí fotoaparátu
- Byly odstraněné různé chyby ve firmwaru

## **AKTUALIZACE FIRMWARU**

Společnost Leica neustále pracuje na dalším vývoji a optimalizacích Vašeho fotoaparátu. Jelikož jsou některé funkce fotoaparátu zcela ovládané softwarem, lze tuto úpravu a rozšíření funkčního rozsahu na Vašem fotoaparátu nainstalovat dodatečně. Z tohoto důvodu nabízí Leica v nepravidelných intervalech aktualizace firmwaru, které lze stáhnout z našich webových stránek. Po registraci fotoaparátu Vás bude Leica informovat o všech nových aktualizacích. Uživatelé aplikace Leica FOTOS jsou také automaticky informováni o aktualizacích firmwaru pro své fotoaparáty Leica.

Aktualizace firmwaru lze instalovat dvěma různými způsoby.

- Pohodlně pomocí aplikace Leica FOTOS
- Přímo přes nabídku fotoaparátu

#### **Ke zjištění, která verze firmwaru je nainstalovaná**

- ▶ V hlavní nabídce zvolte Camera Information
	- Vedle bodu nabídky  Camera Firmware Version  se zobrazí aktuální verze firmwaru.

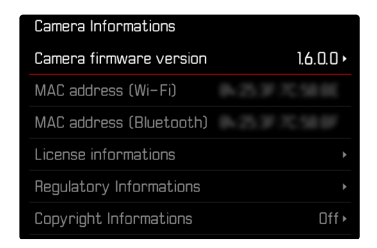

Další informace o registraci, aktualizacích firmwaru resp. jejich stažení na Váš fotoaparát, stejně jako veškeré změny a dodatky k pokynům v tomto návodu, najdete v "zákaznické sekci" našich webových stránek na stránce:

club.leica-camera.com

## **PROVEDENÍ AKTUALIZACE FIRMWARU**

Přerušení probíhající aktualizace firmwaru může vést k závažným a nenapravitelným škodám vašeho vybavení! Během aktualizace firmwaru proto musíte věnovat zvláštní pozornost následujícím upozorněním:

- Nevypínejte fotoaparát!
- Nevyjímejte paměťovou kartu!
- Nevyjímejte baterii!
- Nesnímeite objektiv!

#### Upozornění

- Není-li dostatečně nabitá baterie, objeví se výstražné hlášení. V takovém případě nejprve nabijte baterii a poté zopakujte výše popsaný postup.
- V podnabídce  Camera Information  naleznete další registrační značky resp. registrační čísla přístrojů specifické pro danou zemi.

# **PŘÍPRAVY**

- ▸ Baterii kompletně nabijte a vložte
- ▸ Všechny případné soubory firmwaru vymažte z paměťové karty
	- Doporučuje se, všechny snímky z paměťové karty uložit a poté je formátovat do fotoaparátu. (Pozor: ztráta dat! Během formátování paměťové karty se veškerá uložená data ztratí.)
	- Soubory ve vnitřní paměti by měly být rovněž zálohovány.
- ▸ Stáhněte si nejnovější firmware
- ▸ Uložte jej na paměťovou kartu
	- Soubor firmwaru musí být uložen v horní rovině paměťová karty (ne v podsložce).
- ▸ Vložte paměťovou kartu do fotoaparátu
- ▸ Zapněte fotoaparát

### **AKTUALIZACE FIRMWARU FOTOAPARÁTU**

- ▸ Provedení přípravy
- ▶ V hlavní nabídce zvolte Camera Information
- ▶ Zvolte Camera firmware version
- ▶ Zvolte Firmware update
	- Objeví se výzva s informacemi o aktualizaci.
- ▸ Prověřte informace o verzi aktualizace
- ▶ Zvolte **Yes** 
	- Objeví se výzva  Do you want to save profiles on SD card? .
- ▶ Zvolte Yes / No
	- Aktualizace se spustí automaticky.
	- Během procesu bliká stavová kontrolka LED.
	- Po úspěšném ukončení se objeví odpovídající hlášení a fotoaparát se restartuje.

#### Upozornění

• Po novém spuštění musí být znovu nastaven jak datum & čas, ale také jazyk. Zobrazí se odpovídající výzvy.

## **MOŽNOSTI ÚSPORY ENERGIE PŘI PROPOJENÍ S LEICA FOTOS**

K dispozici jsou tři funkce.

- Airplane Mode  (všechna dálková ovládání jsou deaktivována)
- Eco mode  (prodloužení životnosti baterie)
- Performance mode  (rychlé spojení)

## **VÝKONNOSTNÍ REŽIM**

Tato možnost poskytuje nejrychlejší přístup k připojení k aplikaci Leica FOTOS, a tím i optimální uživatelský zážitek.

- ▸ V hlavní nabídce zvolte  Leica FOTOS
- ▶ Zvolte Connectivity
- ▶ Zvolte Performance mode

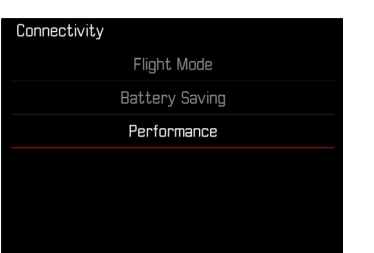

## **LETOVÝ REŽIM**

Pokud je tato funkce aktivována, jsou všechna rádiová spojení deaktivována.

- ▸ V hlavní nabídce zvolte  Leica FOTOS
- ▶ Zvolte Connectivity
- ▶ Zvolte Airplane Mode

### **REŽIM ECO**

Během přenosu nastavení nebo souborů je aktivována síť WiFi fotoaparátu, jinak je vypnutá.

- ▸ V hlavní nabídce zvolte  Leica FOTOS
- ▶ Zvolte Connectivity
- ▶ Zvolte Eco mode

# **DODATEČNÉ FUNKCE PRO REŽIM STANDBY**

Je-li aktivována tato funkce, fotoaparát přepne z důvodu prodloužení životnosti baterie do režimu Standby. Doba trvání režimu standby je nastavitelná.

Nabídka byla rozšířena o možnosti  30 min  a  60 min . Tovární nastavení:  2 min 

- ▶ V hlavní nabídce zvolte Camera Settings
- ▶ Zvolte Power saving mode
- ▶ Zvolte Camera Standby
- ▸ Zvolte požadované nastavení ( Off ,  30 s ,  1 min ,  2 min ,  5 min ,  10 min ,  30 min ,  60 min )

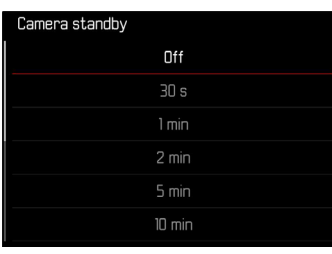

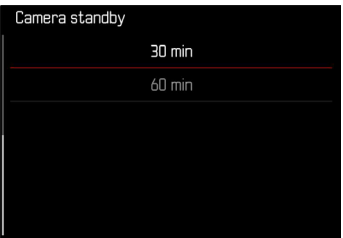

# **EXPORT UŽIVATELSKÝCH PROFILŮ PŘI RESETOVÁNÍ FOTOAPARÁTU**

Tato funkce umožňuje resetování individuálního nastavení nabídky do továrního nastavení. Uživatelské profily je nyní možné předem exportovat na kartu SD.

- ▸ V hlavní nabídce zvolte  Reset Camera
	- Objeví se výzva  Do you want to reset the camera settings? .
- ▶ Potvrďte obnovení základního nastavení (Ÿes)/odmítněte (No)
	- Zvolíte-li  No  bude proces obnovení nastavení přerušen a fotoaparát přejde do hlavní nabídky. Potvrdíte-li volbu  Yes , budou aktivovány další výzvy na volitelně resetovatelná nastavení.
- ▸ Potvrďte zpětné nastavení uživatelského profilu ( Yes )/odmít $n$ ěte  $(No)$ 
	- Objeví se výzva  Do you want to export user profiles to card? .
- ▸ Potvrzení exportu uživatelských profilů ( Yes )

### **GEOTAGGING**

### **ZÁZNAM MÍSTA POŘÍZENÝCH SNÍMKŮ (JEN V KOMBINACI S APLIKACÍ LEICA FOTOS)**

V kombinaci s aplikací Leica FOTOS lze informace o poloze získat z mobilního zařízení. Informace o aktuální poloze se pak zapisují do dat Exif snímků (geotagging).

- ▸ Aktivujte v mobilním zařízení služby určování polohy
- ▸ Aktivujte aplikaci Leica FOTOS a připojte je k fotoaparátu (viz kapitola "Leica FOTOS")
- ▸ V aplikaci Leica FOTOS aktivujte geotagging pro tento fotoaparát
	- Chcete-li mít vždy aktuální informace o poloze, doporučujeme vybrat možnost  Always  pro stálé určování polohy.

#### Upozornění

- V určitých zemích nebo v jejich oblastech je možné, že funkce GPS bude omezena. Na základě toho existuje možnost, že technologie a produkty, které tuto funkci vyžadují, budou rovněž fungovat jen omezeně. Při porušení tohoto zákonu hrozí sankce daného státu. Z tohoto důvodu doporučujeme, abyste se před svou cestou do zahraničí informovali a neprodleně kontaktovali vyslanectví dané země nebo cestovní kancelář, která cestu organizuje.
- Navázání připojení Bluetooth trvá několik sekund. Pokud je ve fotoaparátu aktivní automatické vypínání, je třeba to brát v úvahu při volbě odpovídající předvolby času spuštění.
- Během prohlížení jsou snímky s informacemi o poloze označeny symbolem geotagging.

#### **STAV GEOTAGGING**

Stav dostupných informací o poloze se zobrazuje na displeji, dokud jsou zobrazeny informační lišty a dokud je aktivní geotagging. Na stavové obrazovce se vždy zobrazuje aktuální stav geotagging.

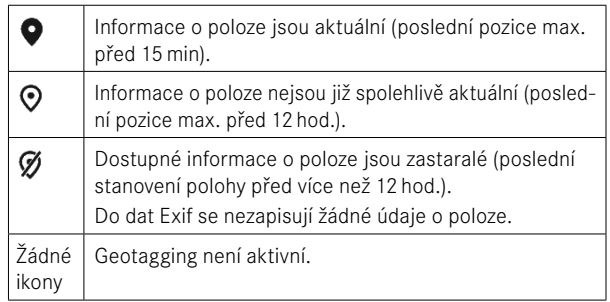

Dokud je fotoaparát připojen k aplikaci Leica FOTOS, jsou informace o poloze průběžně aktualizovány. Funkce Bluetooth fotoaparátu i mobilního zařízení proto musí zůstat zapnutá, abyste získali nejaktuálnější informace. Aplikace však nemusí být otevřena v popředí.